#### **Google+ : dernière chance sociale pour Google ?**

Retour au sommaire de la lettre

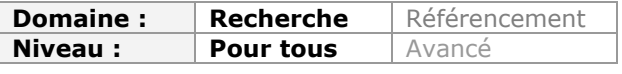

*Depuis plus de 5 ans, Google multiplie les tentatives et les initiatives dans le domaine des réseaux sociaux et, comme la récemment rappelé Eric Schmidt, "a foiré" pour la plupart d'entre elles. Aussi, le récent lancement de Google+ a-t-il été regardé à la loupe et avec un peu de scepticisme par de nombreux observateurs. Pourtant, il faut bien constater qu'à l'évidence, cet outil est bien né et qu'il pourrait (enfin !) lancer Google sur la voie sociale, devenue incontorunable aujourd'hui pour un moteur de recherche majeur. Nous vous proposons ici une petite revue de détail des principales fonctionnalités de ce réseau social que nous allons tous peut-être bientôt adopter. Alors, autant s'y mettre le plus vite possible...*

Peut-on dire que nous avons été surpris par le lancement la semaine dernière de Google+, le réseau social de Google, concurrent direct de Facebook et, à un moindre niveau, de Twitter ? Clairement non ! Les indices se multipliaient et les échecs ou demi-réussites successives de Google sur ce sujet laissaient prévoir une réaction de taille. Restait à savoir quelle forme elle prendrait. Par ailleurs l'enjeu représenté par la maîtrise du graphe social était trop important pour que Google laisse cette manne au seul Facebook. La réponse est arrivée le 28 juin dernier avec Google+ que cet article se propose de décortiquer afin d'en comprendre le potentiel.

#### **Les projets « sociaux » de Google :**

**2004** : lancement d'Orkut [\(http://www.orkut.com/](http://www.orkut.com/)), un réseau social « à la Facebook » toujours actif mais utilisé seulement dans quelques pays (dont le Brésil qui représente plus de 50% des utilisateurs).

**Décembre 2007** : lancement de Google profil, service qui permet de créer un profil numérique sur lequel s'appuie dorénavant Google+.

**Mai 2008** : lancement de Google Friend Connect [\(http://www.google.com/friendconnect](http://www.google.com/friendconnect)), service qui permet à un webmaster ou bloggeur de créer et gérer un réseau social autour de son site web.

**Octobre 2009** : lancement de Google Wave, un service révolutionnaire par le nombre de fonctionnalités qu'il intègre mais considéré comme une « usine à gaz » par beaucoup. Abandonné en août 2010.

**Octobre 2009** : lancement de Google social search dans les Google Labs puis généralisation en janvier 2010 (<http://www.google.com/s2/search/social>). Ce service permet de rechercher dans les contenus proposés par ses relations sur les réseaux sociaux qu'elles utilisent. Le terme « social circle » est utilisé par Google.

**Février 2010** : lancement de Google Buzz [\(http://www.google.com/buzz](http://www.google.com/buzz)). Ce service, proche fonctionnellement de Twitter, connait l'échec pour sa mauvaise gestion de la confidentialité. Il reste cependant accessible via Gmail.

**Septembre 2010** : Eric Schmidt annonce le lancement prochain de Google Me, une « couche sociale » qui viendrait s'ajouter à des services existants. Le projet aboutira avec Google+.

**Mars 2011** : des rumeurs démenties par Google, annoncent le lancement d'un réseau social qui serait baptisé « Google Circles ».

**1er juin 2011** : Lancement du bouton +1 qui, comme le « like » de Facebook, permet de privilégier certains résultats dans Google et d'influencer vos recherches ultérieures. Il est maintenant au cœur de la stratégie Google+. Le même jour on apprend que l'ex-

PDG de Google, Eric Schmidt, dit « *avoir merdé* » sur les réseaux sociaux. Coïncidence ?

**28 juin 2011** : lancement de Google+.

# *La page d'accueil*

Google+ est accessible à cette adresse :<https://plus.google.com>

Une fois identifié, vous arrivez sur la page suivante :

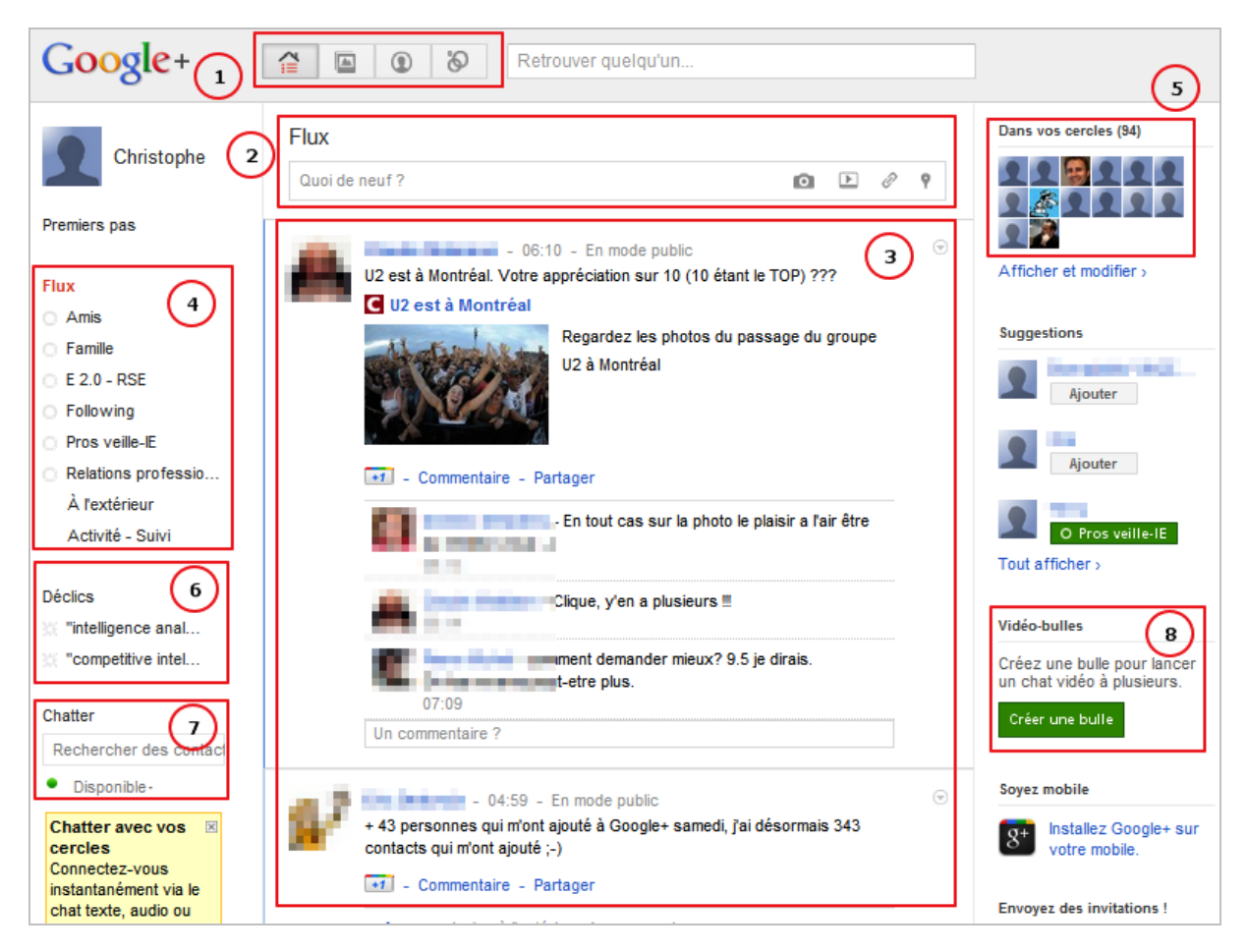

La partie 1 est composée de 4 boutons qui permettent d'accéder aux différents « espaces » de votre compte Google+. La partie 2 est l'équivalent du mur Facebook et permet d'envoyer des messages aux personnes qui vous suivent. Ces messages, ainsi que ceux que vous recevez de vos relations, s'inscrivent dans le flux (« stream », partie 3 de l' écran). Ce flux peut être filtré en fonction des cercles de relations que vous aurez créés. Ces cercles sont accessibles et gérables à partir de la partie 5 ou encore du dernier à bouton à droite de la partie 1. La partie 6, Déclics, vous permet d'accéder à des requêtes enregistrées et la 7 de lancer un chat avec les membres de vos cercles. Quant à la partie 8, elle permet de faire du chat vidéo.

Voyons maintenant le détail de certaines des fonctionnalités les plus importantes de Google+.

## *Les cercles*

Une fois identifié dans le service, la première chose à faire est de créer des cercles dans lesquels on intégrera ses relations. Cliquez pour cela sur le bouton « *Cercles* ».

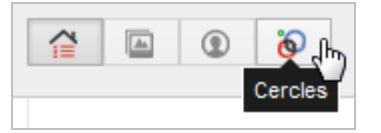

La nouvelle page vous permet alors de créer des cercles thématiques auxquels vous pourrez ajouter vos contacts par simples glisser-déposer. A la manière de groupes traditionnels, ces cercles vous permettront de définir avec qui vous souhaitez partager le contenu que vous publiez.

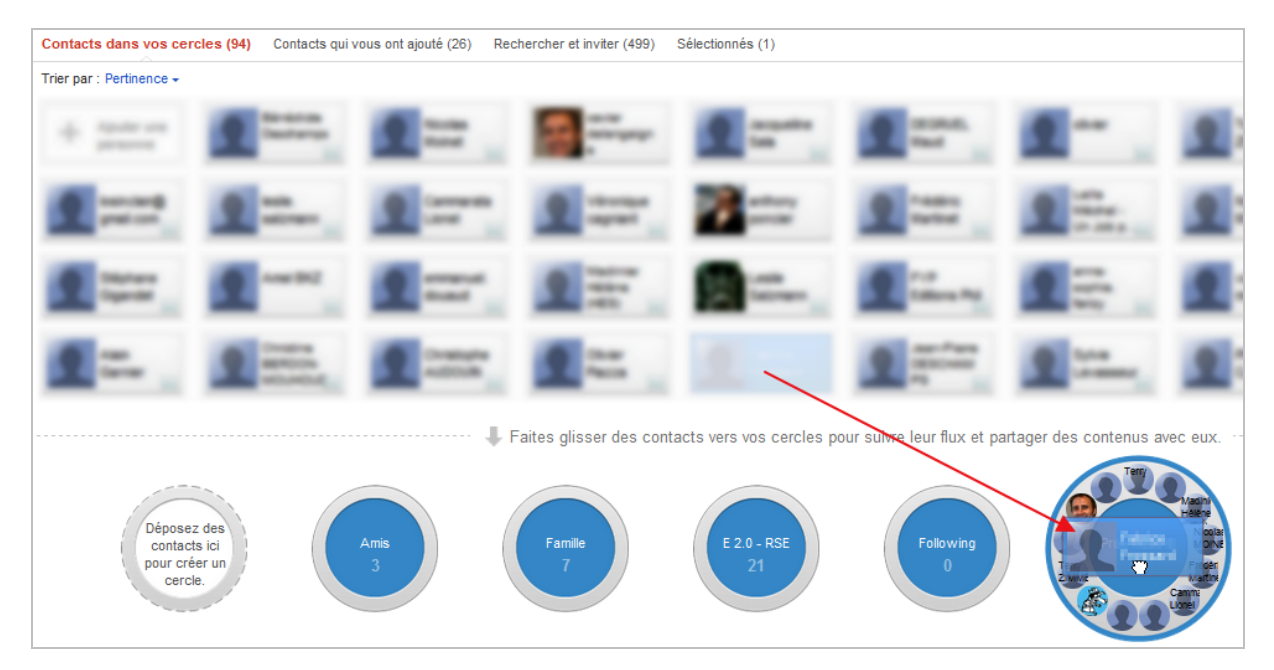

Les contacts proposés sont issus de votre messagerie Gmail mais peuvent aussi être importés de messageries Yahoo!, Hotmail ou encore de votre compte Facebook. Il est également possible d'ajouter directement des contacts si l'on dispose de leur adresse email.

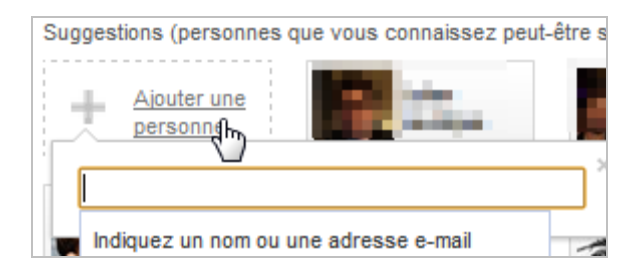

La publication de messages se fait à partir de la page d'accueil.

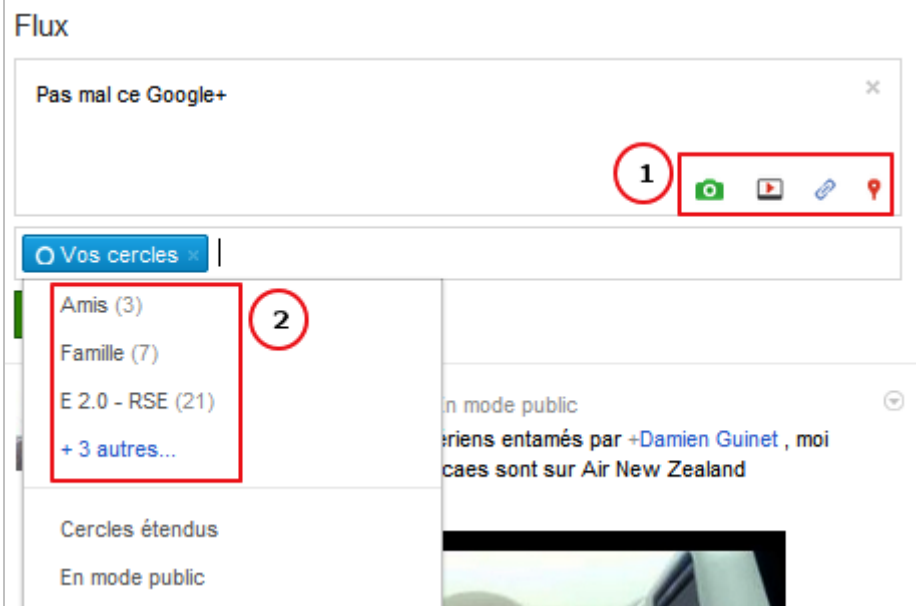

Il est possible d'ajouter à votre message une photo, une vidéo, un lien ou une information de géolocalisation (1). Le choix du partage d'un message dans un cercle se fait également à partir de là (2). Il faut noter qu'à la différence de Facebook ou de Twitter (hors mode privé), il n'y a pas de mur public où vos messages sont diffusés. Par ailleurs, il est possible de partager avec une seule personne en entrant simplement son nom dans le message devancé d'un @. Google+ vous propose d'ailleurs une liste de vos contacts sous forme de menu déroulant.

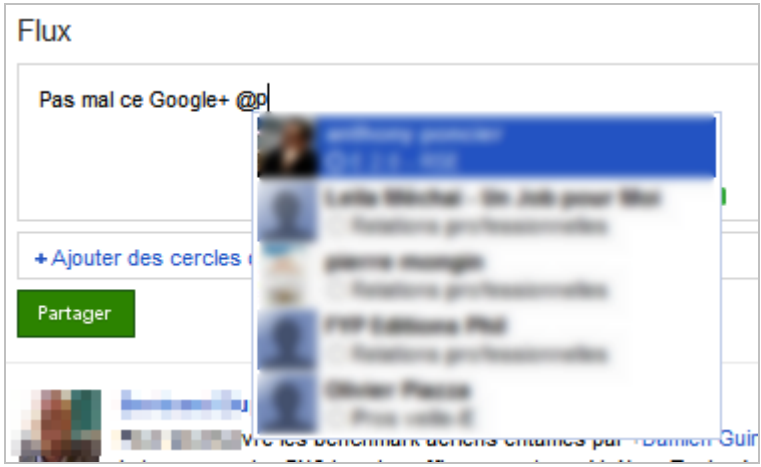

# *La fonction Déclics*

Positionnée dans la partie gauche de la page d'accueil, la fonction *Déclics* vous propose d'accéder à des contenus (actualités, blogs) classés par thématiques, ou de vous créer vos propres chaînes d'actualités par mots-clés.

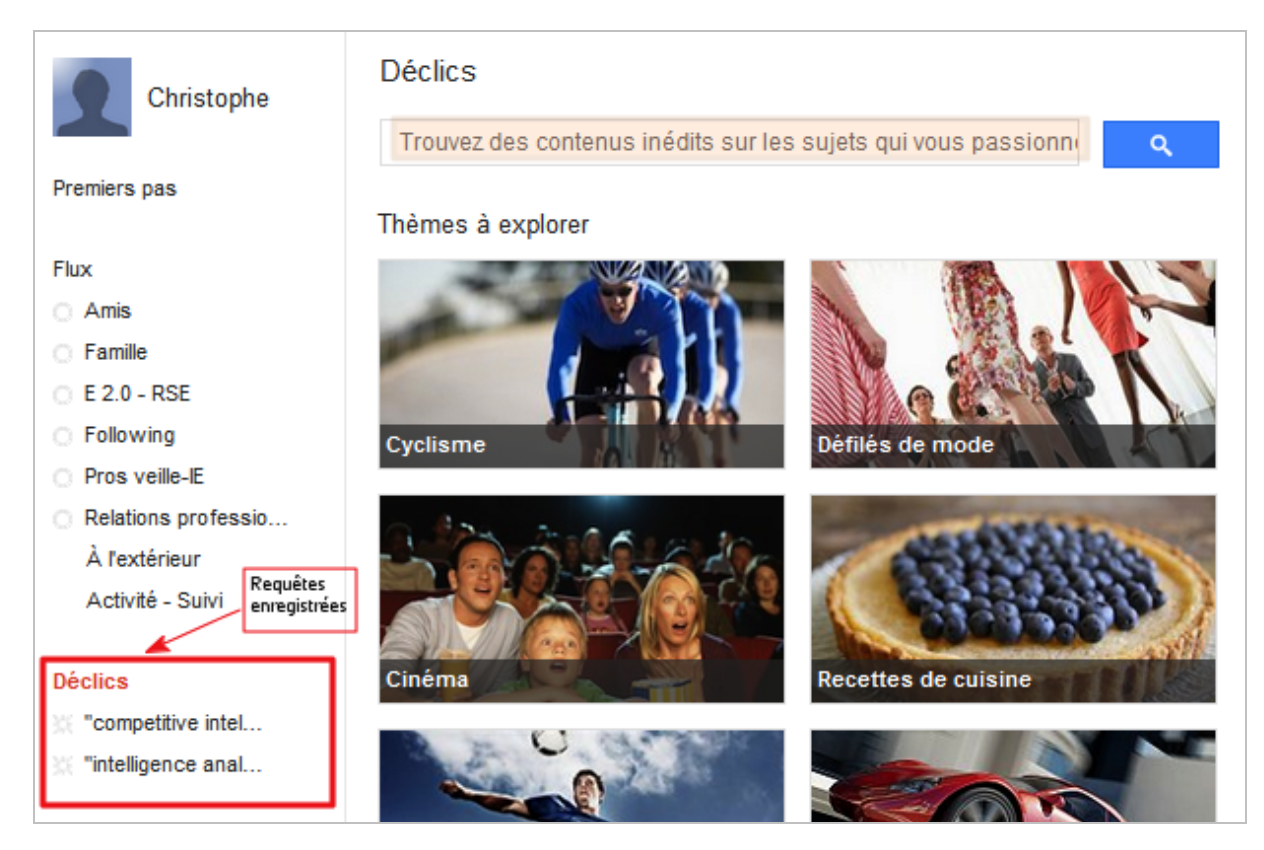

Les articles ainsi découverts peuvent être directement partagés sur Google+.

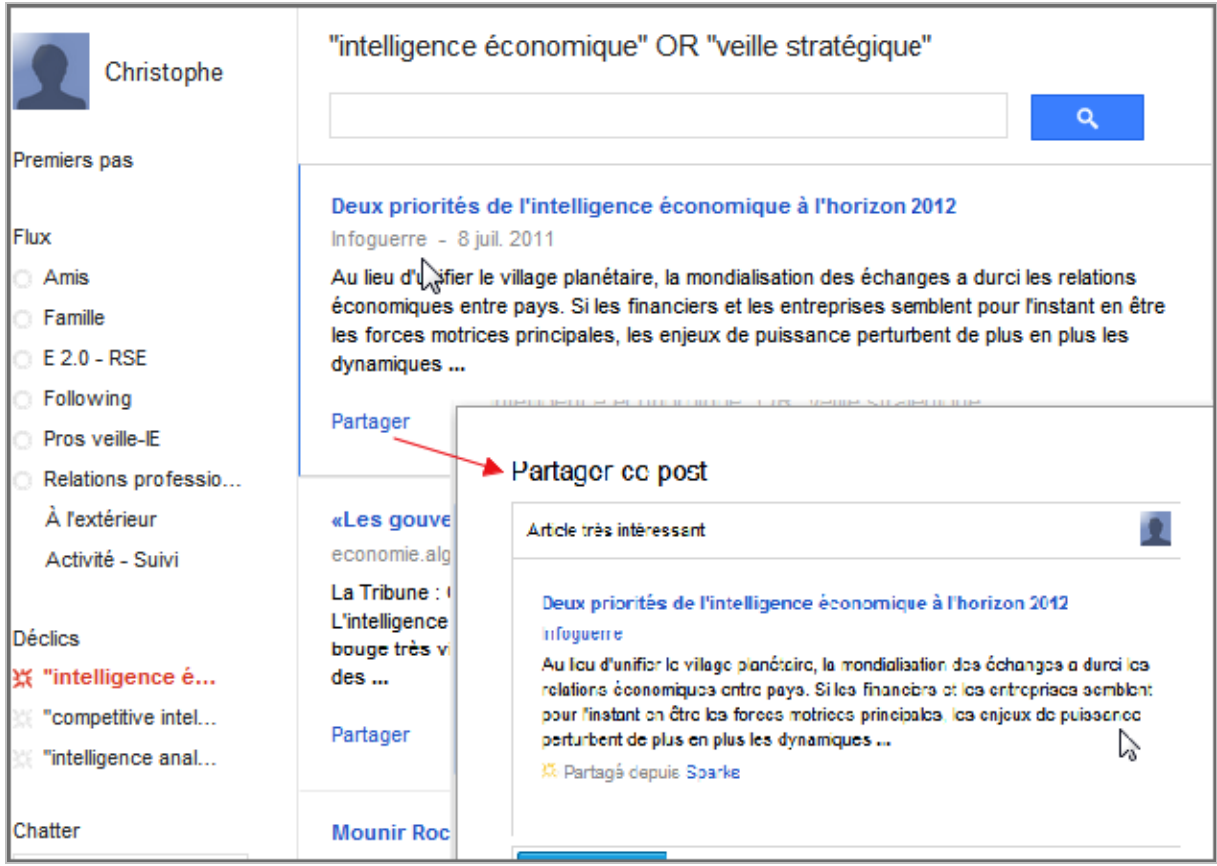

Ce mode de fonctionnement n'est d'ailleurs pas sans rappeler ce que propose un service de curation comme Scoop.it.

# *Le chat-vidéo (Vidéo-bulles)*

La fonction Vidéo-bulles est accessible dans la partie droite de la page d'accueil et nécessite l'installation d'un *plugin* (Chrome, Firefox). Elle vous permettra de lancer des séances de chatvidéo incluant jusqu'à 10 intervenants. Il suffit pour cela de cliquer sur le bouton « *Créer une bulle* » pour faire apparaître l'interface spécifique de Vidéo-bulles.

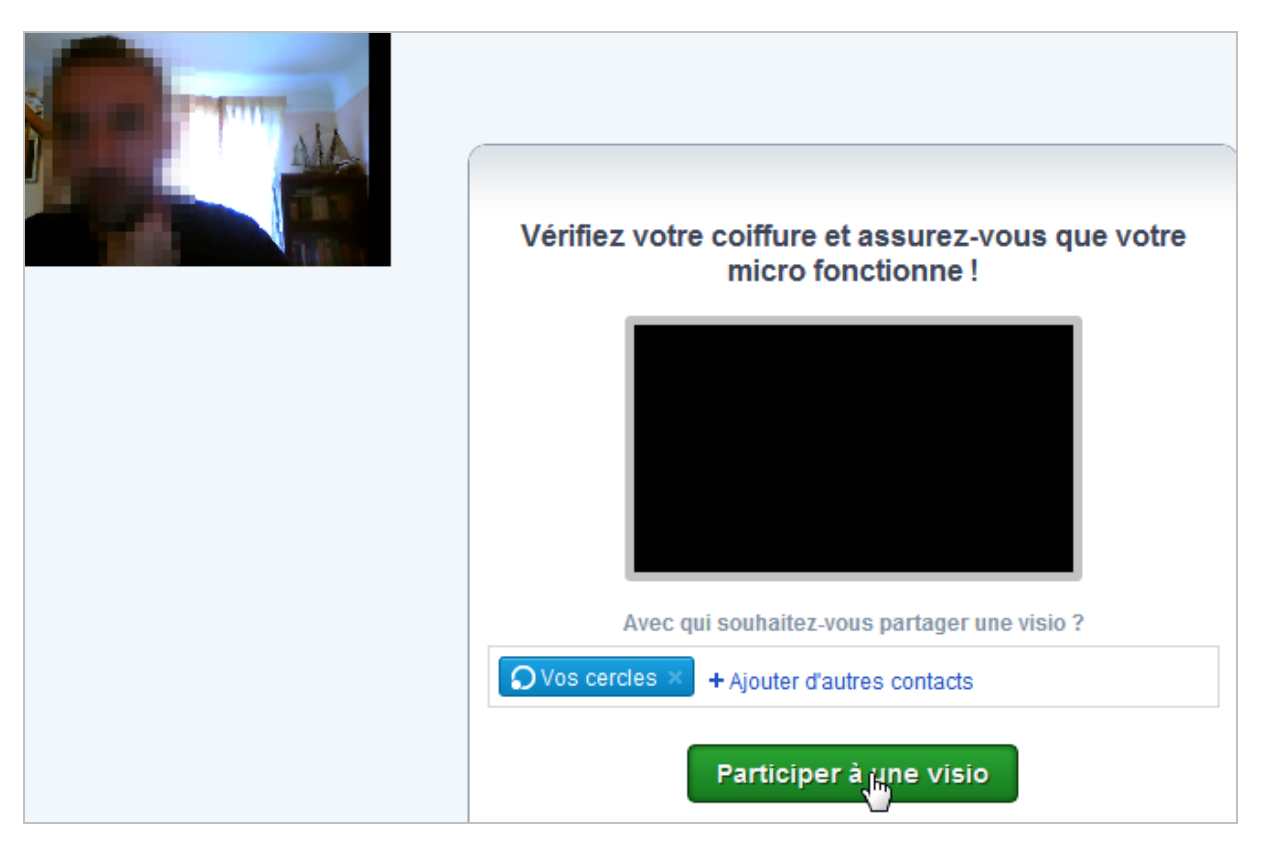

# *Le partage de photos*

Google+ permet une gestion et un partage avancé de ses photos en s'appuyant sur le service Picasa. Ces fonctionnalités sont accessibles en cliquant sur le bouton *Photos*.

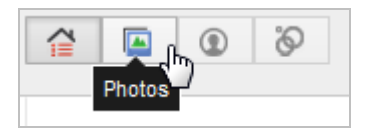

Les photos visibles sur la page à laquelle vous accédez sont celles partagées par les membres de vos différents cercles.

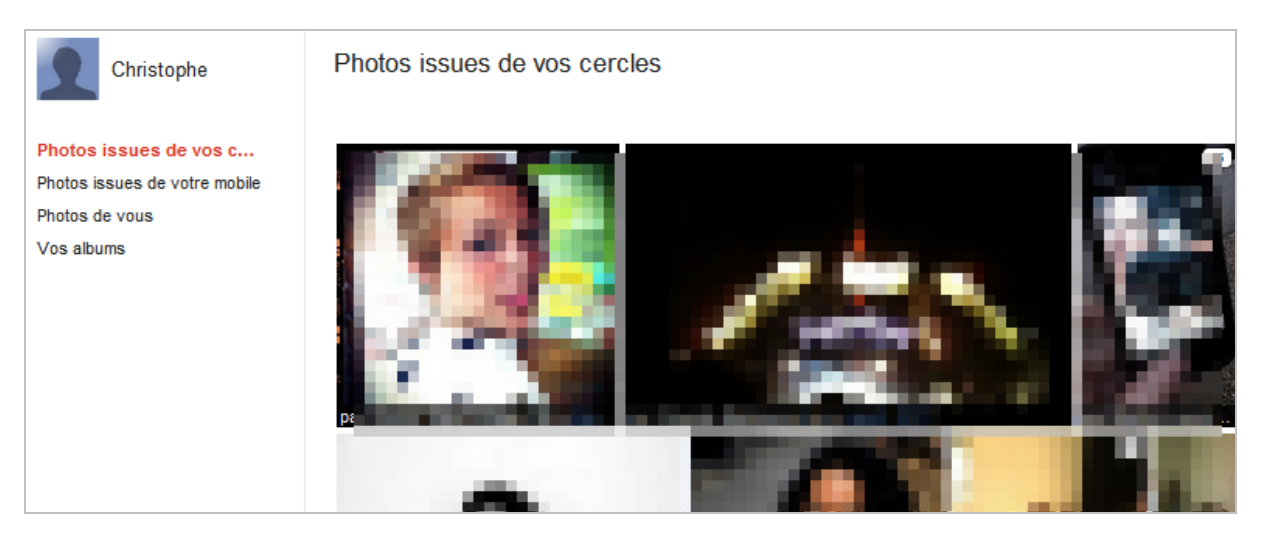

En cliquant sur « Vos albums » vous faites apparaître les photos déjà présentes dans votre compte Picasa et avez la possibilité d'en ajouter de nouvelles.

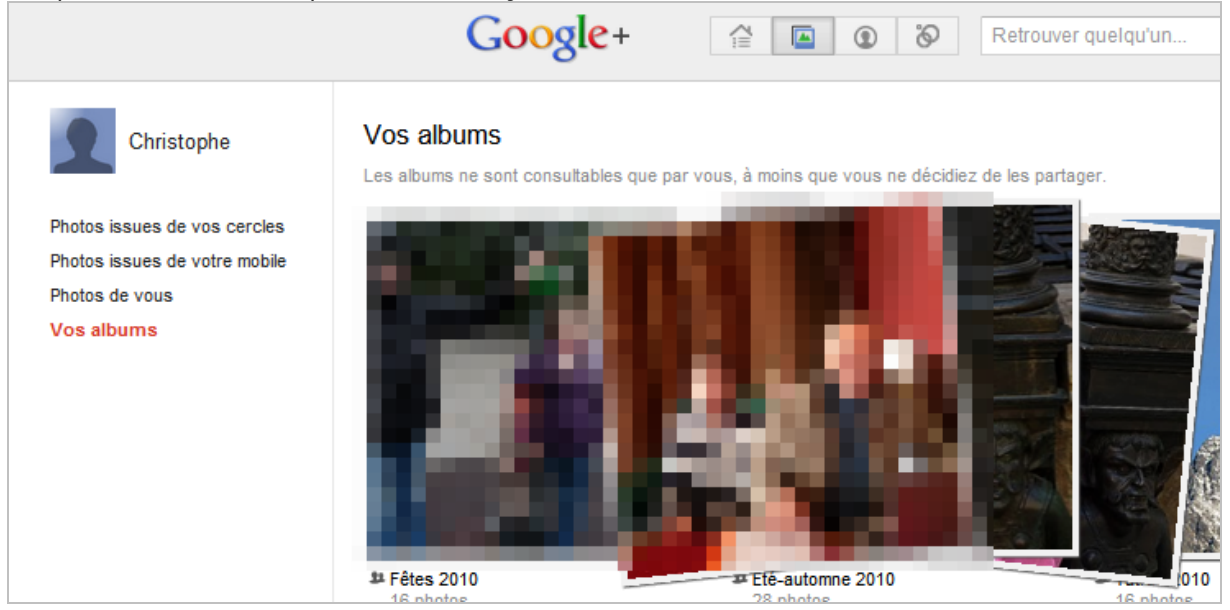

Ces photos ne sont visibles que par vous, sauf si bien sûr vous décidez de les partager avec un de vos cercles. Notez que les options de partage que vous avez choisi dans Picasa sont (heureusement) conservées.

## *Gestion du profil*

Si vous disposiez déjà d'un profil Google, Google+ va le récupérer et l'étendre à l'ensemble des services Google que vous utilisez (sinon il faudra le renseigner). Vous pouvez bien sûr y accéder en cliquant sur le bouton profil de la page d'accueil mais également à partir de chaque service Google que vous utilisez.

| Rapportive<br>See what's new!                                                                                                    | Christophe Deschamps -                                                                                        |
|----------------------------------------------------------------------------------------------------|----------------------------------------------------------------------------------------------------|
| Search(Ctrl+/)<br><b>Read</b><br><b>H MAIL AND DOCS</b><br>Ultrate a Tilter<br>c<br>Labels v<br>More $\blacktriangledown$<br>ve to ▼ | <b>Christophe De</b><br>christophe.de@<br>View profile<br><b>Circles</b><br><b>Account setting</b><br>Privacy |
|                                                                                                    | Sign out                                                                                                    |
| agiaires <b>Desembradas</b>                                                                                                    | 10:07                                                                                                    |
| $+$ docs $-$                                                                                                    | 10:06                                                                                                    |
| $35 - 1$                                                                                                    | 10:05                                                                                                    |
| 厏                                                                                                    | 10:04                                                                                                    |
|                                                                                                    | Jul 5                                                                                                    |

*Exemple d'intégration du profil dans Gmail.*

Vous accédez alors à la page suivante dans Google+ :

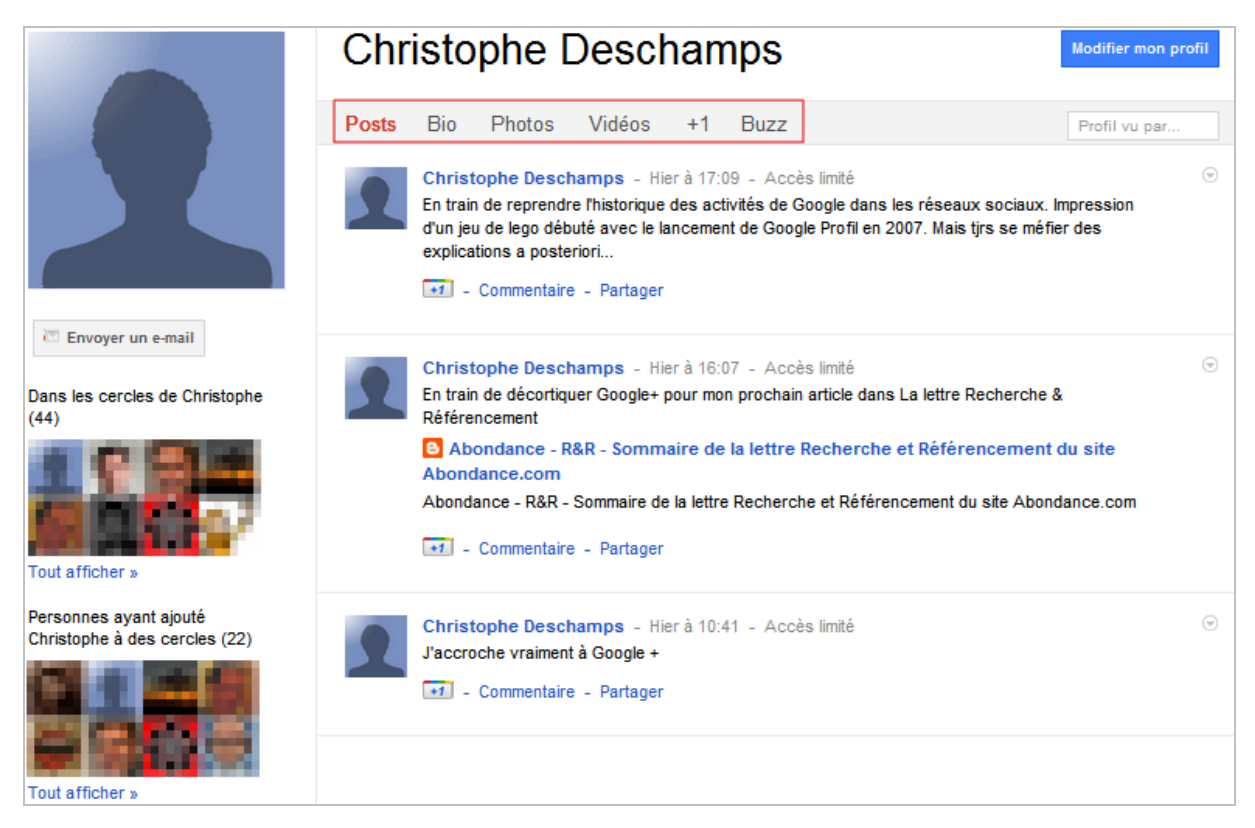

Vous pouvez, *via* les onglets en haut, accéder aux différentes fonctions suivantes :

- *Posts* : messages que vous avez publié ;
- *Bio* : éléments biographiques de votre profil ;
- *Photos* : albums photos partagés (cf. ci-dessus) ;

• *Vidéos* : vidéos partagées ;

• *+1* : regroupe les éléments que vous avez marqué d'un « +1 » durant votre navigation ou vos recherches sur Google.

C'est également à partir de cette page que vous pouvez modifier les informations de votre profil.

Difficile de détailler plus avant Google+ sans écrire un article de type tutoriel qui existe déjà et que vous pourrez télécharger à l'adresse suivante :<http://bit.ly/ru6iDi>(en anglais)...

Au final Google+ apparaît comme un service doté de nombreuses fonctionnalités et facile à appréhender, à la différence de Google Wave. Peut-être d'ailleurs cette simplicité est-elle simplement dûe à notre pratique déjà ancienne de Facebook et Twitter.

Toujours est-il que l'outil est assez vite addictif et que la question qui se pose alors est celle du choix : dans quel réseau social vais-je dorénavant poster mes contributions ? Ceci pourrait d'ailleurs être un point bloquant à son adoption, à l'heure ou des services comme Hootsuite permettent le multipostage vers plusieurs réseaux sociaux et il est sans doute dans l'intérêt de Google d'ouvrir son API afin de permettre l'intégration de Google+ dans des applications tierces.

Au rayon des regrets, on aurait aimé que quelque chose soit fait au niveau de la recherche sociale, une intégration plus directe de *Google social search* par exemple, avec une page dédiée dans Google+. Mais jusqu'où intégrer sans recréer une nouvelle usine à gaz ?

Ce qui fait la force de ce service c'est qu'il intègre les contenus de nombreux autres services Google dont on peut être utilisateur depuis longtemps, permettant ainsi de ne pas repartir à zéro. Très appréciable !

Finalement Google pourrait bien avoir trouvé la bonne recette, même si elle mérite encore d'être peaufinée.

#### *Christophe Deschamps*

*Consultant et formateur en gestion de l'information. Responsable du blog Outils Froids [\(http://www.outilsfroids.net/\)](http://www.outilsfroids.net/)*

**Réagissez à cet article sur le blog des abonnés d'Abondance : [http://blog-abonnes.abondance.com/2011/07/google-derniere-chance-sociale](http://blog-abonnes.abondance.com/2011/07/google-derniere-chance-socialepour.html)pour.html**